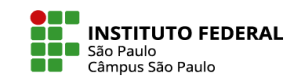

## LOGIN USUÁRIO CADASTRADO MANUALMENTE

Se você não tiver vínculo com o prontuário SUAP, poderá acessar o Moodle Câmpus SPO através de outro campo. Acesse o site <https://eadcampus.spo.ifsp.edu.br/>

1 No canto superior direito clique em (Acessar). 2 Na página que abrir, preencha os campos de Identificação do usuário e Senha informados a você, após o cadastro manual feito pela CED.

## Bem-vindo ao Moodle Câmpus (SPO)!

Acesso exclusivo a servidores e discentes do IFSP - Câmpus São Paulo

Primeiro acesso? - Clique no botão IFSP SUAP para se cadastrar. Usuários previamente cadastrados via SUAP e que tenham vinculado seu usuário moodle ao Google, podem utilizar tanto a autenticação OAuth via SUAP, como via Google; Para saber mais, clique aqui.

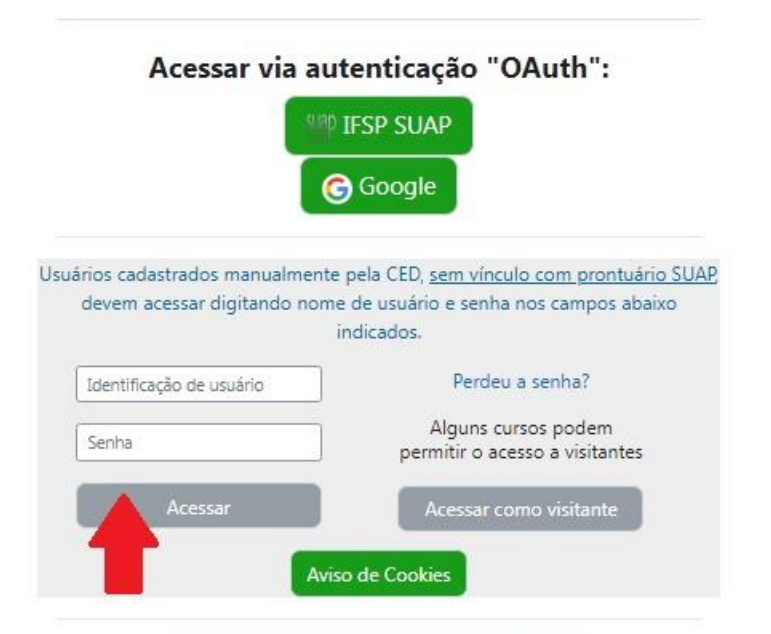

Dúvidas? Contate a CED (ced.spo@ifsp.edu.br)